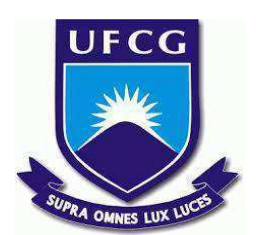

# **UNIVERSIDADE FEDERAL DE CAMPINA GRANDE CENTRO DE ENGENHARIA ELÉTRICA E INFORMÁTICA CURSO DE BACHARELADO EM CIÊNCIA DA COMPUTAÇÃO**

**GUTEMBERG SILVA FILHO**

# **SISTEMA DE ANOTAÇÃO DE PEDIDOS PARA SERVIÇOS DE ALIMENTAÇÃO**

**CAMPINA GRANDE - PB**

**2023**

# **GUTEMBERG SILVA FILHO**

# **SISTEMA DE ANOTAÇÃO DE PEDIDOS PARA SERVIÇOS DE ALIMENTAÇÃO**

**Trabalho de Conclusão Curso apresentado ao Curso Bacharelado em Ciência da Computação do Centro de Engenharia Elétrica e Informática da Universidade Federal de Campina Grande, como requisito parcial para obtenção do título de Bacharel em Ciência da Computação.**

**Orientadora: Professora Dra. Melina Mongiovi Brito Lira.**

**CAMPINA GRANDE - PB**

**2023**

## **GUTEMBERG SILVA FILHO**

# **SISTEMA DE ANOTAÇÃO DE PEDIDOS PARA SERVIÇOS DE ALIMENTAÇÃO**

**Trabalho de Conclusão Curso apresentado ao Curso Bacharelado em Ciência da Computação do Centro de Engenharia Elétrica e Informática da Universidade Federal de Campina Grande, como requisito parcial para obtenção do título de Bacharel em Ciência da Computação.**

## **BANCA EXAMINADORA:**

**Professora Dra. Melina Mongiovi Brito Lira Orientador – UASC/CEEI/UFCG**

**Professora Dr. José Antão Beltrão Moura Examinador – UASC/CEEI/UFCG**

**Professor Tiago Lima Massoni Professor da Disciplina TCC – UASC/CEEI/UFCG**

**Trabalho aprovado em: 14 de Fevereiro de 2023.**

**CAMPINA GRANDE - PB**

# **ABSTRACT**

The restaurant and fast food market has experienced steady growth over the years, accounting for a significant portion of annual food sales. Food distribution services have a significant impact on society's everyday life by providing quick and efficient access to food. As a result, a mobile application was developed that helps establishment employees capture customer orders in a more up-to-date and secure way, generating a highly flexible digital order that is easy to manage and read. This helps to increase security, optimize service times and provide a more up-to-date and technologically inclusive service for employees who use the tool, with an intuitive and minimalist interface. In addition, this tool also contributes to the preservation of the environment by eliminating the need to use paper, replacing it with a completely digital method, avoiding the excessive disposal of organic material.

# **Sistema de Anotação de Pedidos para Serviços de Alimentação**

Gutemberg Silva Filho Unidade Acadêmica de Sistemas e Computação Universidade Federal de Campina Grande Campina Grande, Paraíba, Brasil gutemberg.filho@ccc.ufcg.edu.br

#### **RESUMO**

O mercado de restaurantes e *fast foods* tem experimentado um crescimento constante ao longo dos anos, representando uma parcela significativa das vendas de alimentos anuais. Os serviços de distribuição de alimentos têm um impacto significativo na vida cotidiana da sociedade, proporcionando acesso rápido e eficiente à comida. Com isso, foi desenvolvido um aplicativo móvel que ajuda os funcionários dos estabelecimentos a capturar os pedidos dos clientes de maneira mais atualizada e segura, gerando uma comanda digital altamente flexível, fácil de gerenciar e ler. Isso contribui para aumentar a segurança, otimizar os tempos de atendimento e fornecer um serviço mais atual e inclusivo tecnologicamente para os funcionários que utilizam a ferramenta, com uma interface intuitiva e minimalista. Além disso, essa ferramenta também contribui para a preservação do meio ambiente ao eliminar a necessidade de usar papel, substituindo-o por um método completamente digital, evitando o descarte excessivo de material orgânico.

## **PALAVRAS-CHAVE**

Comanda digital, Interface intuitiva, Funcionários, Aplicativo móvel.

## **LINKS ÚTEIS**

Código fonte do aplicativo no repositório Git:

<https://github.com/GitBerg/OrderApp>

### **1. INTRODUÇÃO**

Após um longo período de distanciamento social e o baixo volume de clientes presenciais em estabelecimentos comerciais motivados pela pandemia do COVID-19, os estabelecimentos vêm retornando às suas atividades de maneira gradativa. No entanto, a crescente demanda causada pelo retorno das atividades presenciais trazem consigo a necessidade de soluções ágeis de maneira a atender as demandas de forma eficiente e prática. Assim, uma ferramenta que facilite essa interação com o cliente agrega em maior fluidez, segurança e aumento de produtividade.

Com o "boom" das tecnologias *web*, grande parte dos estabelecimentos partiram para o suporte a aplicativos próprios de *delivery* ou de terceiros, a pandemia acabou contribuindo para esse crescimento de maneira exponencial. Segundo informações de pesquisas contidas no blog Rm Contabilidade [1], em 2021 o e-commerce brasileiro faturou cerca de 27% a mais que no ano anterior e com uma expectativa de aumento de mais 9% para o ano de 2022. Com isso, o gerenciamento interno necessita dessa

Melina Mongiovi Brito Lira Unidade Acadêmica de Sistemas e Computação Universidade Federal de Campina Grande Campina Grande, Paraíba, Brasil melina@computacao.ufcg.edu.br

mesma tecnologia e praticidade para conseguir suprir a volta das demandas presenciais.

As comandas em papel podem ser prejudiciais para o meio ambiente, pois são descartáveis e contribuem para a produção de lixo. Além disso, podem ocorrer erros de escrita, dificultando o gerenciamento e a precisão das vendas. Comandas em papel também podem dificultar a gestão de pagamentos, pois podem ser perdidas ou danificadas, aumentando o risco de erro. Além disso, a necessidade de escrever manualmente as comandas e as informações dos clientes pode ser um desperdício de tempo. Comandas em papel também limitam a personalização de ofertas e promoções, e não proporcionam uma boa interação com os clientes. Os estabelecimentos que usam comandas digitais, por outro lado, podem ter mais precisão nas suas vendas, melhor gerenciamento de estoque, melhor interação com os clientes, melhores opções de pagamento e melhor capacidade de personalizar ofertas e promoções. Além disso, comandas digitais são mais fáceis de lidar em situações de alta demanda, pois são geralmente processadas mais rapidamente.

Existem várias soluções para comandas digitais no mercado, como o Consumer [2] e o Fudo [3], que visam auxiliar no atendimento e gerenciamento de estabelecimentos. Embora essas aplicações ofereçam recursos como relatórios de vendas e criação de comandas flexíveis, elas têm como desvantagem o alto custo de aquisição através de pagamentos mensais e a complexidade na usabilidade. A interface pode ser atraente, mas as funcionalidades podem ser difíceis de usar para pessoas sem familiaridade com tecnologia, o que acaba por demandar tempo e investimento para treinamento, gerando uma possível resistência na adesão destes serviços.

Uma entrevista com o proprietário de uma hamburgueria localizada em Solânea-PB foi realizada para entender como um aplicativo de anotação de pedidos bem desenhado poderia melhorar sua rotina de trabalho, tanto em termos de conveniência quanto de eficiência. Os resultados desta entrevista podem ser encontrados na Seção 2.4.

A solução que este trabalho propõe ao é a aplicação Order Notes, um *software mobile*, simples e intuitivo para que o garçom possa colher os requisitos do cliente e separar individualmente por mesas com identificadores únicos, fornecer dados estatísticos de venda diárias, gerais e valores arrecadados de maneira prática, fácil e ágil.

## **2. SOLUÇÃO**

Nesta seção, são apresentadas as funcionalidades desenvolvidas para atender às necessidades do problema, incluindo as tecnologias utilizadas, a concepção do design do aplicativo e os resultados obtidos a partir da coleta de *feedback* dos usuários finais do produto.

#### **2.1 Visão Geral**

A aplicação conta com uma maneira intuitiva de anotar pedidos, sendo bem legível e de funcionalidades objetivas. Em primeiro lugar, a aplicação deve estar instalada em um *smartphone* ou *tablet* portando sistema Android ou IOS. Em execução, o dono/funcionário do estabelecimento irá fazer o cadastro do seu usuário e logo em seguida o cadastro do estabelecimento. Logo após o cadastro será apresentado a tela de pedidos contendo uma barra de navegação na parte inferior da aplicação, assim, o usuário logo identificará a sessão de criação de cardápio onde poderá cadastrar e editar os produtos e preços que serão comercializados. Durante o atendimento ao cliente, o usuário da aplicação informará qual o id da mesa que está anotando o pedido e logo em seguida vincula os produtos solicitados a esta mesa, podendo posteriormente atualizar o pedido com a inclusão de novos produtos. Ainda na criação de um pedido, será possível anotar observações a cerca de um pedido específico, ganhando assim uma sinalização e coloração única, para facilitar o rastreio de pedidos que requerem atenção. O valor total consumido por uma mesa será atualizado automaticamente assim que um produto novo for adicionado a ela. Além do mais, a aplicação conta também com uma aba para avaliação estatística das vendas do estabelecimento, para assim fornecer um pequeno auxílio na gerência e visualização de valores e vazão de produtos

### **2.2 Arquitetura do Sistema**

.

*2.2.1 Front end - React Native (version: "0.69.6")*

A interface do sistema é desenvolvida com React Native  $\frac{1}{2}$ , uma poderosa biblioteca Javascript mantida pelo Facebook, que permite criar códigos puramente em JS e ser convertida totalmente para a linguagem nativa do sistema. Além do mais, com o React Native, o desenvolvedor tem total acesso a interface e recursos nativos, tanto do Android quanto do IOS, e a produção do seu código é totalmente semelhante ao ReactJs. Outro ponto positivo é ter a base de conhecimento compartilhada entre o desenvolvimento *mobile* e o *front-end* [4]. O autor selecionou essa biblioteca devido a sua experiência com a linguagem Javascript e a utilização da mesma em outras atividades.

#### *2.2.1.1 Expo (version: "46.0.13")*

O Expo² é uma ferramenta open-source que facilita o processo de configuração do projeto e providencia a instalação de muitos *frameworks* que concedem acesso às APIs nativas mais utilizadas [5]. Essa ferramenta foi selecionada pelo autor por auxiliar na criação de projetos menores, pois facilita no adiantamento do MVP, com as primeiras telas e auxilia na visualização do app com maior rapidez. Além do mais, a ferramenta é munida de uma boa documentação e é recomendada para ajudar com a iniciação do aprendizado com React Native.

#### *2.2.2 Back end - Firebase (version: "8.10.1")*

O back-end será gerido pelo Firebase<sup>3</sup> [6], um MBaaS (*Mobile BackEnd as a Service*) desenvolvido pelo Google que contém uma plataforma de ferramentas para a criação de aplicativos móveis e da *web*, aumenta a produtividade e permite o desenvolvimento sem a necessidade de foco em regras de negócio ou autenticações, pois estes serviço são oferecidos por esse provedor de cloud. Além disso, é possível executar códigos de back-end que respondem a eventos acionados pelo seu banco de dados com o Cloud Functions para Firebase, que são funções JavaScript de finalidade única, executadas em um ambiente Node.js seguro e gerenciado. Outros recursos utilizados são: Realtime Database e Cloud Storage.

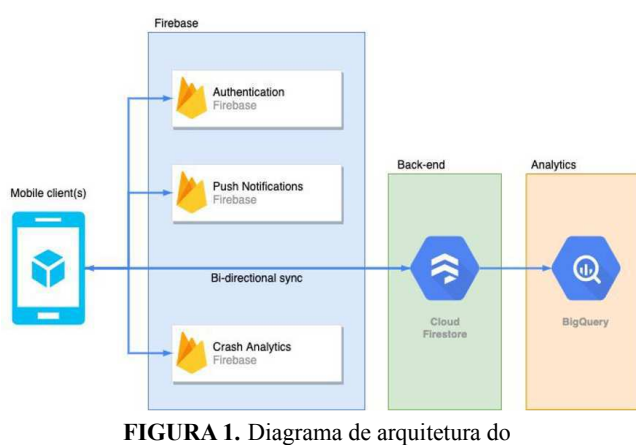

firebase simplificado.

#### *2.2.3 Armazenamento*

É utilizado o Firebase Realtime Database [7] para o armazenamento, que contém um banco de dados NoSQL hospedado na nuvem, onde pode-se armazenar, consultar e sincronizar em tempo real.. NoSQL são bancos não relacionais que trabalham com estruturas diferentes da modelagem relacional, deixando de lado as linhas e colunas das tabelas relacionais e aderindo a um modelo de documento que permite maior flexibilidade, escalabilidade e velocidade.

### **2.3 UX/UI**

A *UI* foi pensada para que o usuário tenha a maior facilidade e entendimento no momento de utilização [8], contendo uma interface amigável e convidativa, ícones grandes e com cores chamativas, textos grandes, botões grandes e claros de suas ações e telas com pouca poluição de informação. O objetivo final é que qualquer usuário que tenha contato com o app, entenda facilmente as ações possíveis, sem retirar a beleza e a estrutura de design bem atualizada.

#### **2.4 Estudo com usuário**

Para coleta de informações, optou por fazer uma entrevista a uma hamburgueria da cidade Solânea. As perguntas e

<sup>1</sup> <https://reactnative.dev/>

² https://expo.dev/

³<https://firebase.google.com/>

<sup>&</sup>lt;sup>4</sup> https://www.instagram.com/enoquesmashburger2/

respostas realizadas ao dono da Hamburgueria Enoque<sup>4</sup>, acerca de uma aplicação de auxílio na anotação de pedidos, vem a seguir:

- Pergunta: "O quão útil seria para sua produtividade e gestão de atendimento uma aplicação de anotação de pedidos?"
- Resposta: "Eu acredito que me ajudaria bastante, porque, às vezes, acabo misturando os pedidos de *delivery* com os das mesas. Acho que assim eu conseguiria separar melhor o atendimento presencial dos remotos."
- Pergunta: "Você tem algum tipo de problema com comandas anotadas em papel? Em caso de resposta afirmativa, quais são esses problemas?"
- Resposta: "Sim! Tenho vários problemas com o papel aqui porque trabalho com muita fritura, a cozinha esquenta bastante e o papel acaba absorvendo esse bafo quente, eu tenho que ficar colando em locais protegidos, o que acaba diminuindo minha praticidade. Muitas vezes o papel fica mole e quase inutilizável."
- Pergunta: "Teria alguma sugestão de funcionalidade na qual acredita que lhe somaria no gerenciamento do seu estabelecimento"
- Resposta: "Assim, algo que eu acho que seria legal era eu poder ver quanto foi gasto em cada mesa, pra que eu não precise ficar somando os valores."

### **2.5 Descrição do sistema**

O sistema contém um fluxo simples e intuitivo para que o cliente possa gerenciar os pedidos de maneira rápida e prática. Com funcionalidades bem definidas e de fácil compreensão. Após efetuar o *login* em sua conta, o usuário terá acesso a página principal de pedidos, onde há uma barra de navegação na parte inferior da tela, por onde é possível trafegar entre as 5 abas disponíveis e ter acesso a suas funcionalidades. (Figura 2 e Figura 3).

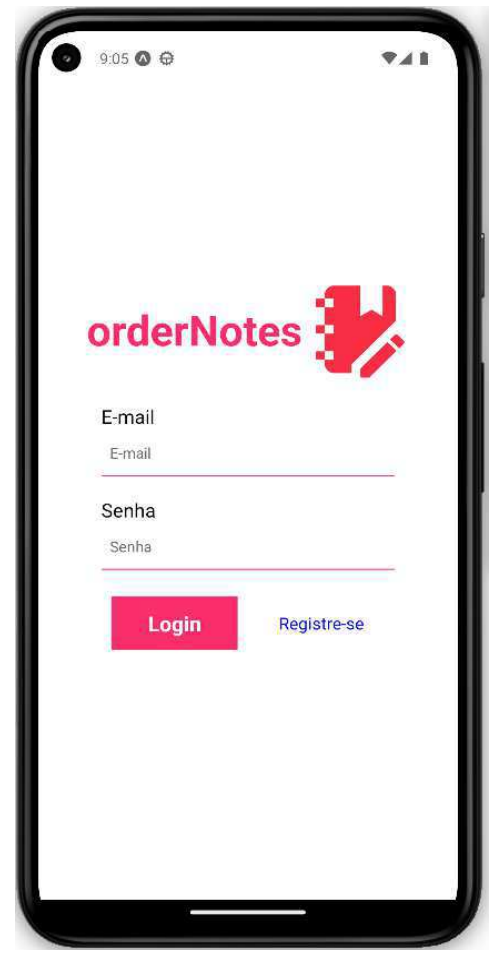

**FIGURA 2.** Tela de login da aplicação.

Os pedidos são agrupados em duas páginas diferentes, sendo elas uma para armazenamento dos pedidos que estão em fluxo no momento atual e ainda não foram finalizadas, outra para os pedidos já finalizados. Os pedidos finalizados constituem a base que gerará os dados estatísticos correspondentes ao estabelecimento que está logado.

O usuário poderá sair da aplicação a qualquer momento sem se preocupar com fazer *login* novamente, pois o sistema persiste o *login* no aparelho e reconhece se foi feito *logoff* pelo usuário.

| 9:12 ◎ ⊕<br>Pedidos |                   |                   |          | <b>V⊿i</b>              |  |
|---------------------|-------------------|-------------------|----------|-------------------------|--|
|                     | <b>Pedidos</b>    |                   |          | $\overline{\mathbf{z}}$ |  |
| G                   | Pedido: 1         | Mesa: 2           | Items: 4 |                         |  |
| $\bm{\Theta}$       | Pedido: 2 Mesa: 3 |                   | Items: 1 | ĸ                       |  |
| $\circledcirc$      | A                 | Pedido: 3 Mesa: 5 | Items: 3 |                         |  |
|                     |                   |                   |          |                         |  |
| Q                   | Pedido: 4         | Mesa: 1           | Items: 4 |                         |  |
|                     |                   |                   |          |                         |  |

**FIGURA 3.** Tela principal de exibição de todos os pedidos.

### **2.6 Funcionalidades**

Segue abaixo uma lista com os principais requisitos funcionais que foram imaginadas e implementados na aplicação:

- **Criação de pedido:** Inserção do número identificador da mesa, dos produtos e das observações da comanda;
- **Edição de pedido:** Alteração do identificador da mesa, adição ou remoção de produtos do pedido e atualização das observações;
- **Criação de cardápio:** Adição, remoção ou atualização de produtos do cardápio;
- **Visualização de finalizados:** Listagem de pedidos já finalizados;
- **● Estatísticas da loja:** Exibição de informações estatísticas sobre vendas, faturado e vazão de produtos no estabelecimento;

**● Edição de Usuário:** Inserção de um novo nome para o estabelecimento e nova senha para *login* na aplicação. Possui opções de logout, exclusão de conta e salvar informações atualizadas.

A funcionalidade de criação de conta apresenta-se implícita nesta listagem, sendo assim uma ação obrigatória para se poder alcançar as funcionalidades listadas. Por ser uma aplicação que atua com eventos e funcionalidades nativas dos próprios sistemas operacionais, algumas animações de transição de telas ou proporções de componentes acabam sendo ligeiramente diferentes entre ambas, pois cada uma recebe um tratamento diferente internamente.

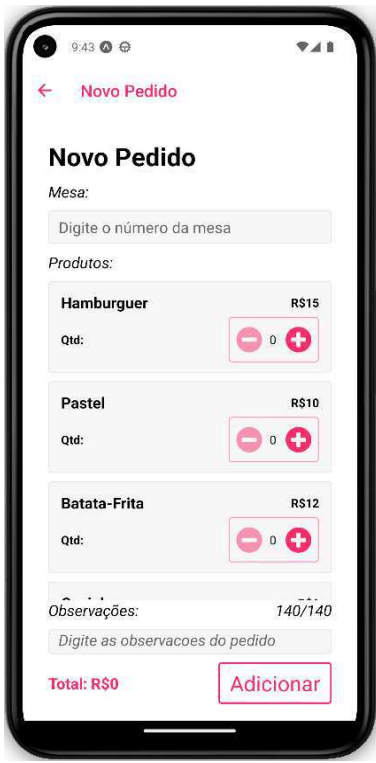

**FIGURA 4.** Tela de criação de pedidos.

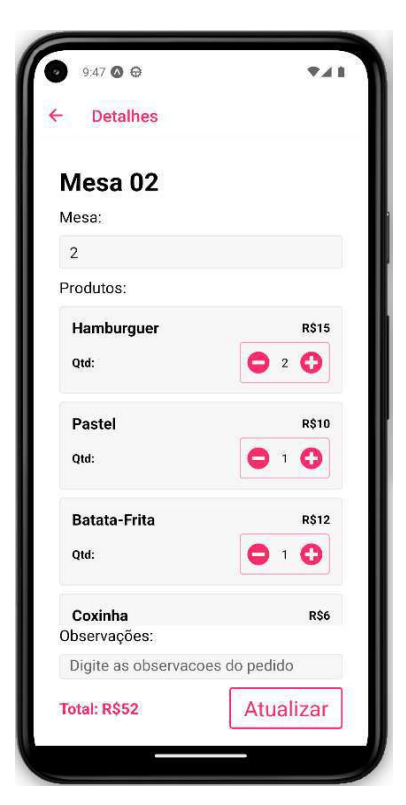

**FIGURA 5.** Tela de Edição/Visualização de pedido.

| Cardápio     | $+$                      |
|--------------|--------------------------|
| Nome         |                          |
| Hamburguer   |                          |
| Preco        |                          |
| 15           | $\vert x \vert$          |
| Nome         |                          |
| Pastel       |                          |
| Preco        |                          |
| 10           | $\vert \mathsf{x} \vert$ |
| Nome         |                          |
| Batata-Frita |                          |
| Preco        |                          |
| 12           | $\vert \mathsf{x} \vert$ |
| Nome         |                          |
| Coxinha      |                          |

**FIGURA 6.** Tela de Criação/Modificação do cardápio.

| Mesa: 2<br>Items: 5               | <b>R\$42</b> |
|-----------------------------------|--------------|
|                                   |              |
| a.<br>Mesa: 2 Items: 4            | <b>R\$45</b> |
| Items: 3<br>Mesa: 2               | <b>R\$45</b> |
| $\bullet$<br>Mesa: 22<br>Items: 1 | <b>RS15</b>  |
| Mesa: 1<br>Items: 4               | <b>R\$31</b> |
| Mesa: 3<br>Items: 4               | <b>R\$55</b> |
| Mesa: 1<br>Items: 4               | <b>R\$44</b> |
|                                   |              |

**FIGURA 7.** Tela de exibição de todos os pedidos finalizados.

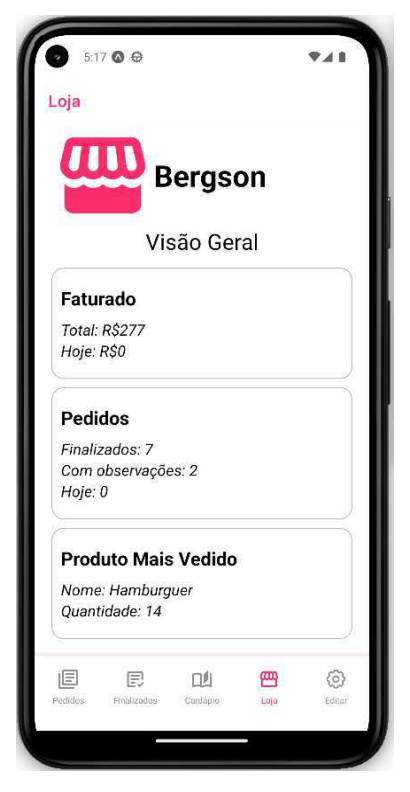

**FIGURA 8.** Tela de estatísticas da loja

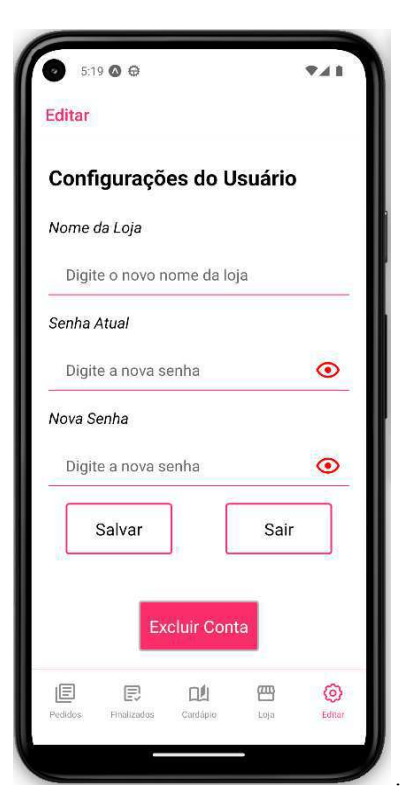

**FIGURA 9.** Tela de edição de usuário.

#### **3. METODOLOGIA**

Inicialmente, planejou quais ferramentas utilizar para a criação do backend. Levantaram-se duas alternativas para esta fase, sendo elas: NodeJS para a criação manual ou utilizar o serviço do Firebase com seus recursos pré-prontos. Em seguida, para a criação do *front-end*, já havia intenções de utilizar o React Native pela familiaridade com a biblioteca ReactJs oriunda de outras atividades.

Utilizou o Figma para arquitetar alguns conceitos de telas e foi evoluindo-as dia após dia até alcançar a versão final, que se encontra no modelo atual.

Desenvolveu com foco inicial em finalizar o MVP da aplicação, para logo em seguida inserir funcionalidades adicionais. As funções do app foram criadas e testadas tanto no sistema Android quanto no IOS. Os testes em sistema Android foram realizados por meio do *software* de emulação do Android Studio, enquanto os testes em IOS foram realizados em aparelho telefônico real.

Para fins iniciais este trabalho propõe fornecer um sistema de atendimento ao cliente juntamente com uma forma de monitoramento estatístico de vendas e produtividade tanto geral quanto diária. Consideram-se as informações estatísticas mais importantes as de faturamento, quantidade de pedidos e produtos mais vendidos, pois oferecem uma clara visão de vazão de produtos e entrada de recursos.

## **4. AVALIAÇÃO**

A avaliação dos usuários sobre o aplicativo de criação de comandas digitais Order Notes foi realizada por 2 semanas, com a participação de 3 pequenos negócios localizados na cidade de Solânea-PB. Os aparelhos usados para os testes tinham sistemas operacionais IOS e Android. Alguns outros estabelecimentos foram contatados, mas por motivos próprios não estavam disponíveis para os testes.

O período de teste escolhido foi nas duas primeiras semanas de dezembro, iniciando em 01/12/2022 e finalizando em 15/12/2022, sendo enviado nesta mesma data,15/12/2022, um formulário do Google contendo algumas questões a respeito do funcionamento do sistema. As principais perguntas remetidas aos usuários foram: "O sistema de Registro e *Login* funcionaram corretamente?", "A funcionalidade de adicionar produtos ao cardápio funcionou corretamente?", "Criar pedidos funcionou de maneira correta?", "Houve algum problema durante a utilização do sistema?" e mais algumas outras questões semelhantes.

Os resultados obtidos foram bem positivos, apenas alguns detalhes de polimento na implementação para sistema Android foram anotadas por um usuário, que apontou um problema ao qual uma entrada de texto era encoberta pelo teclado durante o momento da digitação, impossibilitando a visualização do que estava sendo digitado. Esse problema só era visível nos aparelhos de sistema Android por conter particularidades na implementação da estilização dos componentes, ao qual foi sanado utilizando uma outra abordagem de distanciamento de bordas, trocando o "padding" pelo "height", fazendo com que se comporte de maneira adequada em ambos os sistemas.

Com relação ao funcionamento do sistema e os recursos disponíveis, houve um consenso na avaliação positiva e apenas algumas pontuações para melhorias futuras, por exemplo, a integração de sistemas de pagamento como cartões de crédito e débito.

Por fim, é questionado qual nota avaliativa o usuário dá para o sistema e quais as chances desse serviço ser empregado naquele estabelecimento, variando valores entre 1 e 5, onde 1 é negativo e 5 é positivo. Os resultados dessa pesquisa são vistos nas figuras logo abaixo.

O sistema de Registro e Login funcionaram corretamente?

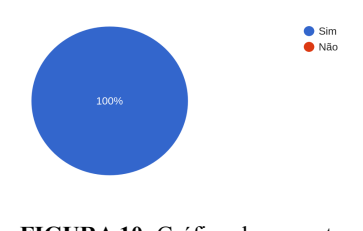

**FIGURA 10.** Gráfico de respostas sobre registrar e login.

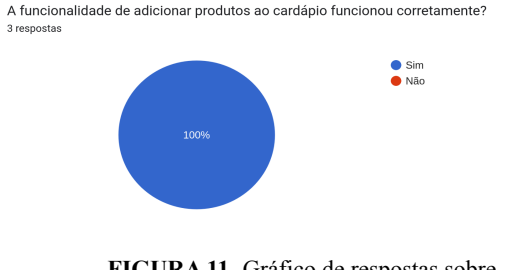

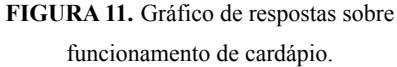

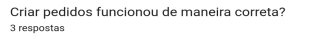

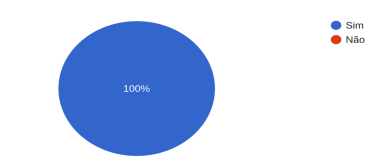

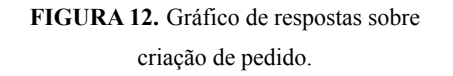

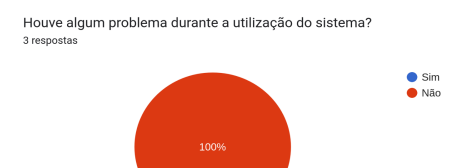

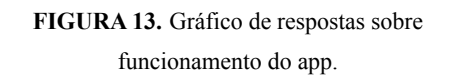

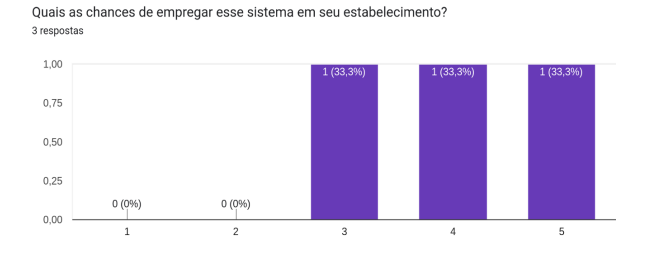

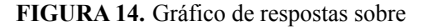

#### chances de adotar a aplicação.

Qual nota você atribui ao sistema? (1 sendo Muito Ruim e 5 sendo Muito Bom)

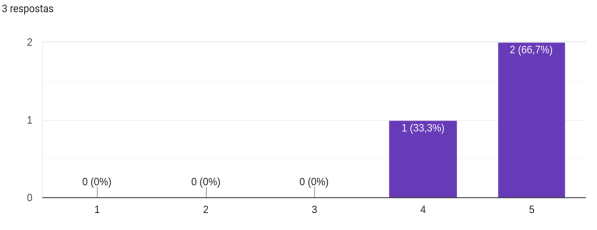

#### **FIGURA 15.** Gráfico de respostas sobre

notas fornecidas ao app.

Os resultados apontaram que o sistema funcionou de maneira correta, e os recursos disponíveis foram amplamente positivos. A maioria dos usuários deu uma nota positiva para o sistema, que ficou com uma média de 4,6. A maioria dos usuários também expressou interesse em utilizar o serviço em seus estabelecimentos.

Um dos usuários deixou um comentário ressaltando a avaliação positiva do aplicativo Order Notes. Segundo o usuário, "Fiquei bem satisfeito com o uso deste aplicativo. A experiência de uso é muito simples e intuitiva, tornando fácil para nós, funcionários, gerenciar as encomendas e manter a organização da cozinha. Além disso, o recurso de relatórios e análises ajuda ainda mais a otimizar a gestão do negócio. No entanto, acredito que seria ótimo se houvesse uma opção de pagamento. No geral, estou muito satisfeito com o uso desse aplicativo e recomendo a outros estabelecimentos.".

Em conclusão, os resultados da avaliação dos usuários foram bastante positivos e indicam um bom desempenho do aplicativo Order Notes. Algumas observações de melhoria foram apontadas, mas em geral o sistema funcionou bem e recebeu uma avaliação positiva dos usuários. É importante considerar esses resultados para o desenvolvimento futuro do aplicativo e garantir a satisfação dos usuários.

## **5. EXPERIÊNCIA**

Nesta seção será descrita a experiência obtida no processo de desenvolvimento, desafios, limitações e possíveis trabalhos futuros.

#### **5.1 Processo de desenvolvimento**

Inicialmente, foram selecionadas as tecnologias que iriam ser empregadas no projeto, baseando-se em experiências passadas mescladas com o interesse no aprendizado de novas ferramentas. Em seguida, estruturou as principais funcionalidades e gerou as primeiras telas que iriam receber os recursos.

Feito todo o planejamento inicial e dado os primeiros passos para a criação da estrutura do código, deu início a utilização da metodologia Scrum [9] para gerenciar o processo de desenvolvimento. Sendo essa uma metodologia ágil e com foco em pequenas entregas do sistema (Sprints), mantém o desenvolvimento constante e evolução ininterrupta.

#### **5.2 Desafios**

O primeiro desafio encontrado foi o de iniciar um projeto utilizando ferramentas novas e sem experiências prévias como no caso do Firebase e do Expo, este último que necessitou de um tempo a mais para configurações. Outro ponto desafiador foi criar um *layout* agradável, intuitivo e simples. Por fim, o maior desafio foi criar o sistema de rotas das páginas via barra de navegação no canto inferior da tela, por conter duas formas de armazenar paginação, tanto via *Stack* quanto *Bottom Tab*, acabou por aumentar consideravelmente a complexidade do desenvolvimento.

## **5.3 Limitações**

Durante o desenvolvimento, uma das principais limitações encontradas foi a dificuldade em utilizar o *software* de emulação do Android Studio devido à necessidade de um *hardware* mais potente para suportar a emulação sem interrupções inesperadas. Isso afetou o desenvolvimento do aplicativo para o sistema Android, já que o único dispositivo disponível fisicamente era um dispositivo com sistema operacional IOS.

#### **5.4 Trabalhos futuros**

Para os trabalhos futuros, existe a possibilidade da adição de novas funcionalidades sugerida pelos usuários que ajudem na usabilidade e conforto, assim como a melhoria das funcionalidades já existentes, buscando alcançar níveis cada vez mais altos de qualidade e satisfação. Alguns exemplos de funcionalidades sugeridas são:

- Modo Escuro;
- Histogramas semanais de consumo e faturamento;
- Permitir adicionar imagens aos produtos para facilitar a visualização do produto escolhido.

### **6. AGRADECIMENTOS**

Agradeço primeiramente a Deus, que me deu forças para me manter sempre no caminho e não desistir. Agradeço aos meus pais por sempre me apoiarem, especialmente minha mãe que sempre confiou no meu sucesso. Agradeço a todos os amigos que estiveram presentes durante o desenvolvimento deste trabalho e que me apoiaram em todo decorrer do curso, me auxiliando com comentários e sugestões de melhorias. Um agradecimento especial à minha orientadora Melina Mongiovi, que me deu apoio e liberdade para o desenvolvimento deste TCC.

Dedico esta conquista também ao meu eterno irmãozinho de quatro patas, Aquiles, que faleceu em 2020 e que me ensinou a valorizar os momentos e o curto tempo que temos aqui em vida. Dedico aos meus amigos que me ajudaram a superar momentos difíceis e me fizeram ter ótimos momentos para recordar, em especial para Gabriel Brandão, Weslley, Lucas "Abedes", Igor, Gabriel, Rafael, Nilton entre tantos outros. Obrigado a todos pela ajuda ao decorrer do curso e por todos os momentos construídos ao longo destes anos.

## **7. REFERÊNCIAS**

- [1] RM@ASSESSORIA. COM PANDEMIA, VENDAS PELA INTERNET CRESCEM 27% E ATINGEM R\$ 161 BI EM 2021. Disponível em: [<https://rmcontabilidade.cnt.br/com-pandemia-vendas-pela-i](https://rmcontabilidade.cnt.br/com-pandemia-vendas-pela-internet-crescem-27-e-atingem-r-161-bi-em-2021) [nternet-crescem-27-e-atingem-r-161-bi-em-2021/](https://rmcontabilidade.cnt.br/com-pandemia-vendas-pela-internet-crescem-27-e-atingem-r-161-bi-em-2021)>. Acesso em: 4 out. 2022.
- [2] Sistema para Restaurante Consumer Software e Programa. Disponível em: [<https://consumer.com.br/sistema-para-restaurantes/?AfiId=3](https://consumer.com.br/sistema-para-restaurantes/?AfiId=316&gclid=CjwKCAiAoL6eBhA3EiwAXDom5rps27qe5UzmdOxBBmkxLpQ01_tngPTp-NAHrfSaU4WCf9iFfz66iBoCBWsQAvD_BwE) [16&gclid=CjwKCAiAoL6eBhA3EiwAXDom5rps27qe5Uz](https://consumer.com.br/sistema-para-restaurantes/?AfiId=316&gclid=CjwKCAiAoL6eBhA3EiwAXDom5rps27qe5UzmdOxBBmkxLpQ01_tngPTp-NAHrfSaU4WCf9iFfz66iBoCBWsQAvD_BwE) [mdOxBBmkxLpQ01\\_tngPTp-NAHrfSaU4WCf9iFfz66iBoC](https://consumer.com.br/sistema-para-restaurantes/?AfiId=316&gclid=CjwKCAiAoL6eBhA3EiwAXDom5rps27qe5UzmdOxBBmkxLpQ01_tngPTp-NAHrfSaU4WCf9iFfz66iBoCBWsQAvD_BwE) [BWsQAvD\\_BwE>](https://consumer.com.br/sistema-para-restaurantes/?AfiId=316&gclid=CjwKCAiAoL6eBhA3EiwAXDom5rps27qe5UzmdOxBBmkxLpQ01_tngPTp-NAHrfSaU4WCf9iFfz66iBoCBWsQAvD_BwE). Acesso em: 18 jan. 2023.
- [3] Software para restaurantes, bares e cafés. Disponível em:  $\frac{\text{https://fu.do/pt-br/>}}{\text{https://fu.do/pt-br/>}}$ . Acesso em: 19 jan. 2023.
- [4] O que é o React Native? Disponível em: [<https://www.treinaweb.com.br/blog/o-que-e-o-react-native>](https://www.treinaweb.com.br/blog/o-que-e-o-react-native) . Acesso em: 6 out. 2022.
- [5] Expo: o que é, para que serve e quando utilizar? Disponível em:  $\langle \frac{https://blog.rocketseat.com.br/expo-react-native/}{$ . Acesso em: 6 out. 2022.
- [6] GOOGLE. Firebase. Disponível em: [<https://firebase.google.com](https://firebase.google.com)/>. Acesso em: 9 out. 2022.
- [7] Firebase Realtime Database | Store and sync data in real time. Disponível em: <https://firebase.google.com/products/realtime-database?gcli d=Cj0KCQjwr4eYBhDrARIsANPywCh4iAKSfrIYGT3cHH [7d3bwl88xgAMycPaUL5oeEHDU1ins5eXM1R3caAkROE](https://firebase.google.com/products/realtime-database?gclid=Cj0KCQjwr4eYBhDrARIsANPywCh4iAKSfrIYGT3cHH7d3bwl88xgAMycPaUL5oeEHDU1ins5eXM1R3caAkROEALw_wcB&gclsrc=aw.ds) [ALw\\_wcB&gclsrc=aw.ds](https://firebase.google.com/products/realtime-database?gclid=Cj0KCQjwr4eYBhDrARIsANPywCh4iAKSfrIYGT3cHH7d3bwl88xgAMycPaUL5oeEHDU1ins5eXM1R3caAkROEALw_wcB&gclsrc=aw.ds)>. Acesso em: 9 out. 2022.
- [8] Por que o design de UI é essencial no mundo da tecnologia? Disponível em: [<https://www.gestaoesuportedeti.com.br/post/por-que-o-desi](https://www.gestaoesuportedeti.com.br/post/por-que-o-design-de-ui-e-essencial-no-mundo-da-tecnologia) [gn-de-ui-e-essencial-no-mundo-da-tecnologia>](https://www.gestaoesuportedeti.com.br/post/por-que-o-design-de-ui-e-essencial-no-mundo-da-tecnologia). Acesso em: 14 out. 2022.
- [9] O que é o SCRUM e como ele ficou famoso? Disponível em: [<https://www.catalisajr.com.br/scrum/?gclid=CjwKCAiAv9u](https://www.catalisajr.com.br/scrum/?gclid=CjwKCAiAv9ucBhBXEiwA6N8nYOgiGPUZpW4RwLEUNX9TN9kaWu1jaJHbZHUH1N1Hyr6VyaTfk9pTCRoCDi0QAvD_BwE) [cBhBXEiwA6N8nYOgiGPUZpW4RwLEUNX9TN9kaWu1j](https://www.catalisajr.com.br/scrum/?gclid=CjwKCAiAv9ucBhBXEiwA6N8nYOgiGPUZpW4RwLEUNX9TN9kaWu1jaJHbZHUH1N1Hyr6VyaTfk9pTCRoCDi0QAvD_BwE) aJHbZHUH1N1Hvr6VvaTfk9pTCRoCDi0OAvD\_BwE>. Acesso em: 6 nov. 2022.

### **Sobre o autor:**

Gutemberg Silva Filho é graduando de Ciência da Computação pela Universidade Federal de Campina Grande, atualmente cursando o último período do mesmo. No presente momento, trabalha como aluno de PDI no Virtus e atua em projetos autorais como desenvolvedor *Full Stack*.

[\(https://github.com/GitBerg](https://github.com/GitBerg))